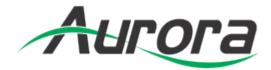

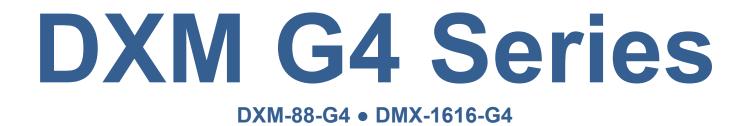

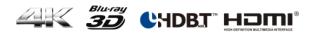

**User Manual** 

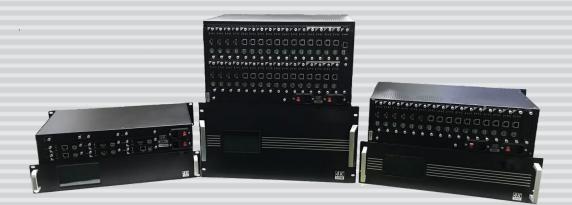

Revision: 190204

## **TABLE OF CONTENTS**

| TABLE OF CONTENTS                                        | 0  |
|----------------------------------------------------------|----|
| PACKAGE CONTENTS                                         | 1  |
| INTRODUCTION                                             | 1  |
| Description                                              | 1  |
| Safety Instructions                                      | 1  |
| PRODUCT SERIES DESCRIPTION                               | 2  |
| Matrix Technical Parameters                              | 2  |
| Cards Technical Parameters                               | 4  |
| Card Options                                             | 5  |
| Main Control Card                                        | 5  |
| HDBaseT card                                             | 5  |
| HDMI card                                                | 7  |
| DVI card                                                 | 8  |
| Optic card                                               | 9  |
| SDI card                                                 | 10 |
| CVBS card                                                | 11 |
| YPBPR card                                               | 12 |
| VGA Card                                                 | 13 |
| SYSTEM CONNECTION DIAGRAM                                | 14 |
| BASIC OPERATION                                          | 14 |
| Capacitive Touch Screen                                  | 14 |
| Video Control                                            | 16 |
| Switch signal from one input to one or more output ports | 16 |
| Switch signal from one input to all outputs              | 16 |
| Blank Output                                             | 16 |
| Audio Control                                            | 16 |
| EDID Management                                          | 16 |
| System configuration                                     | 18 |
| IP Configuration                                         | 18 |
| RS232 settings                                           | 18 |
| General Settings                                         | 19 |
| Show Unit Information                                    | 19 |
| WEB SERVER                                               | 20 |
| Video Management                                         | 20 |
| Video Port Management                                    | 21 |
| Changing Name of Port                                    | 21 |
| Changing Resolution of Scaler Output Card                | 21 |
| Activate/Deactivate Cards                                | 21 |
| HDCP Management                                          | 22 |
| Switching HDMI/DVI Operating Mode                        | 22 |
| Audio Port Management                                    |    |
| Serial Management                                        |    |
| EDID Management                                          | 23 |
| Scene Management                                         | 23 |
| Scene Setup and Overwiew                                 | 23 |
| RS232 AND IP PROTOCOL                                    | 25 |
|                                                          | 25 |

## **PACKAGE CONTENTS**

- 1 x The Aurora DXM-G4 Series Matrix (DXM-88-G4 or DXM-1616-G4)
- 1 x Power cord

# INTRODUCTION

### Description

The Aurora DXM-G4 Series Matrix is a modular multi-format matrix for 4K Ultra-HD video signal and audio management. The device supports flexible video I/O configurations:

• DXM-G4 Series Matrix 8C: Slot 1 to 6 for in- or output cards, Slot 7+8 for output cards

• DXM-G4 Series Matrix 16C: Slot 1 to 12 for in- or output cards, Slot 13 to 16 for output cards

• DXM-G4 Series Matrix 32C: Slot 1 to 24 for in- or output cards, Slot 25 to 32 for output cards

DXM-G4 Series Matrix can be configured with optional I/O modules for the following signal types: HDMI (DVI), HDBT and VGA video format. Optional HDMI scaler output cards allow seamless switching. The current input/output status is displayed on a front LCD touch display.

### **Safety Instructions**

Please read the instructions carefully and store them

- The switch must be operated at safety low voltage
- Make sure that there is sufficient ventilation for all devices
- The unit may only be stored and used in a dry place
- Please note the safety instructions of the connected equipment

# **PRODUCT SERIES DESCRIPTION**

| Туре                                  | Cal Parameters<br>MVP-8C (N)                                                             | MVP-16C                                                                                     | MVP-32C                                                                                     |      |  |
|---------------------------------------|------------------------------------------------------------------------------------------|---------------------------------------------------------------------------------------------|---------------------------------------------------------------------------------------------|------|--|
| Size                                  | 2Urack mounted                                                                           | 3Urack                                                                                      | 5.5Urackmounte                                                                              |      |  |
|                                       |                                                                                          | mounted                                                                                     | d                                                                                           |      |  |
| Port number                           | 8                                                                                        | 16                                                                                          | 32                                                                                          |      |  |
| Maximum AV<br>in/out channel          | The 7~8 are<br>fixation output<br>channel ;<br>the 1~6 are<br>input or output<br>channel | The 13~16 are<br>fixation output<br>channel ;<br>the 1~12 are<br>input or output<br>channel | The 25~32 are<br>fixation output<br>channel ;<br>The 1~24 are<br>input or output<br>channel |      |  |
| Center control<br>number              | Not supported                                                                            |                                                                                             | 1                                                                                           |      |  |
| Power input                           | AC 100 - 240V 50                                                                         | Hz/60Hz                                                                                     |                                                                                             |      |  |
| Power output                          | 24V 4 A                                                                                  | 27V 7.5A                                                                                    | 28V                                                                                         | 11A  |  |
| Power<br>dissipation                  | ≤ 96 W                                                                                   | ≤ 202.5 W                                                                                   | ≤ 30                                                                                        | 8 W  |  |
| Fuse standard                         | 220 V 1.5A                                                                               |                                                                                             |                                                                                             |      |  |
| Redundant<br>power                    |                                                                                          |                                                                                             |                                                                                             |      |  |
| Storage<br>temperature/h<br>umidity   | -20°C ~ 85°C / 20%~60%                                                                   |                                                                                             |                                                                                             |      |  |
| Operating<br>temperature/h<br>umidity | $0^{\circ}{ m C}\sim 60^{\circ}{ m C}$ / $10\%{\sim}80\%$                                |                                                                                             |                                                                                             |      |  |
| Altitude limit                        | $0\sim 2000 { m m}$                                                                      |                                                                                             |                                                                                             |      |  |
| Air pressure<br>limit                 | ≤ 79.5 kPa                                                                               |                                                                                             |                                                                                             |      |  |
| Signal type                           | TMDS                                                                                     |                                                                                             |                                                                                             |      |  |
| Lever                                 | +0.6 V $\sim$ +1.2 V                                                                     |                                                                                             |                                                                                             |      |  |
| Maximum<br>TMDS<br>bandwidth          | 6 G bit/s                                                                                |                                                                                             |                                                                                             |      |  |
| Maximum<br>connector<br>bandwidth     | 6 G bit/s                                                                                |                                                                                             |                                                                                             |      |  |
| Maximum<br>audio sampling             | 48kHz                                                                                    |                                                                                             |                                                                                             |      |  |
| Maximum color                         | 1080P 36 bit/px; 4K 24 bit/px                                                            |                                                                                             |                                                                                             |      |  |
| Port impedance                        | 50Ω / 100Ω                                                                               |                                                                                             |                                                                                             |      |  |
| Clock recovery                        | Auto                                                                                     |                                                                                             |                                                                                             |      |  |
| DDC protocol                          | DDC DDC2B                                                                                |                                                                                             |                                                                                             |      |  |
| DDC lever                             | 5 Volts p-p(TTL)                                                                         |                                                                                             |                                                                                             |      |  |
| Switching time                        |                                                                                          | seamless ≤ 1s                                                                               | ; common≤ 5s                                                                                |      |  |
| Serial port                           | 1-bidii                                                                                  | rectional RS-232,                                                                           | 3PIN Phoenix(fem                                                                            | ale) |  |
|                                       |                                                                                          |                                                                                             |                                                                                             |      |  |

### **Matrix Technical Parameters**

| Туре                            | MVP-8C (N)                          | MVP-16C                                                          | MVP-32C       |  |  |
|---------------------------------|-------------------------------------|------------------------------------------------------------------|---------------|--|--|
| Port define                     |                                     | PIN 1:TX PIN 2                                                   | :GND PIN 3:RX |  |  |
| Baud rate                       | 9                                   | 9600 $\sim$ 115200 (default) , 8 data bits,<br>1 stop bit, none, |               |  |  |
| Control<br>protocol             |                                     | ASCII code                                                       |               |  |  |
| LAN port                        | RJ-45                               |                                                                  |               |  |  |
| LAN data rate                   | 10/100BaseT,half/full duplex        |                                                                  |               |  |  |
| Ethernet<br>support<br>protocol | ICMP, ARP, IP, TCP, UDP, DHCP, HTTP |                                                                  |               |  |  |
| Update port                     | RJ45                                |                                                                  |               |  |  |
| Update way                      | browser                             |                                                                  |               |  |  |
| Cooling system                  |                                     | Cool                                                             | wind          |  |  |

|                |      | Video          | Re   | esolution | 1          | Seaml<br>ess  | EDID/ | Control        | Audio        | Status |
|----------------|------|----------------|------|-----------|------------|---------------|-------|----------------|--------------|--------|
| Card version   | Туре | signal<br>type | HDTV | VESA      | <b>4</b> K | switch<br>ing | HDCP  | signal/<br>POE | embedd<br>ed |        |
| MVPS-I-HDMI    | Ι    | HDMI           | •    | •         | ٠          | ×             | •     | ×              | •            | Sale   |
| MVPS-O-HDMI    | 0    | HDMI           | •    | •         | ٠          | ×             | •     | ×              | •            | Sale   |
| MVPS-I-HDMI2.0 | Ι    | HDMI           | •    | •         | ٠          | ×             | ٠     | ×              | ٠            | Sale   |
| MVPS-O-HDMI2.0 | 0    | HDMI           | •    | •         | ٠          | ×             | ٠     | ×              | ٠            | Sale   |
| MVPS-I-HDBT1   | Ι    | HDBT           | •    | •         | ٠          | ×             | •     | •              | •            | Sale   |
| MVPS-O-HDBT1   | 0    | HDBT           | •    | •         | ٠          | ×             | •     | •              | •            | Sale   |
| MVPS-I-HDBT2   | Ι    | HDBT           | •    | •         | ٠          | ×             | •     | •              | •            | Sale   |
| MVPS-0-HDBT2   | 0    | HDBT           | •    | •         | ٠          | ×             | •     | •              | •            | Sale   |
| MVPS-I-VGA-    | Ι    | VGA            | •    | •         | ×          | ×             | ×     | ×              | •            | Sale   |
| MVPS-I-YPBPR   | Ι    | YPbPr          | •    | ×         | ×          | ×             | ×     | ×              | •            | Sale   |
| MVPS-I-CVBS    | Ι    | CVBS           | •    | ×         | ×          | ×             | ×     | ×              | •            | Sale   |
| MVPS-I-DVI     | Ι    | DVI            | •    | •         | ×          | ×             | •     | ×              | •            | Sale   |
| MVPS-I-SDI     | Ι    | 3G SDI         | •    | ×         | ×          | ×             | •     | ×              | •            | Sale   |
| MVPS-I-DP      | Ι    | DP             | •    | •         | •          | ×             | 0     | ×              | •            |        |
| MVPS-I-OPTIC   | Ι    | Optic          | •    | •         | •          | ×             | •     | 0              | •            | Sale   |
| MVPS-O-HDMI-S  | 0    | HDMI-<br>S     | •    | •         | •          | •             | •     | ×              | •            | Sale   |
| MVPS-O-DVI-S   | 0    | DVI-S          | •    | •         | •          | •             | •     | ×              | •            | Sale   |
| MVPS-O-DP-S    | 0    | DP-S           | •    | •         | •          | •             | •     | ×              | •            |        |
| MVPS-0-SDI-S   | 0    | 3G<br>SDI-S    | •    | ×         | ×          | •             | ×     | ×              | •            | Sale   |
| MVPS-O-HDBT-S  | 0    | HDBas<br>eT-S  | •    | •         | •          | •             | •     | •              | •            | Sale   |
| MVPS-O-OPTIC-S | 0    | Optic-S        | •    | •         | ٠          | •             | •     | 0              | •            | Sale   |
| MVPS-0-VGA-S   | 0    | VGAS           | •    | ×         | ×          | •             | ×     | ×              | •            | Sale   |
| MVPS-0-YPBPR-S | 0    | YPBPR-<br>S    | •    | ×         | ×          | •             | ×     | ×              | •            | Sale   |

### **Cards Technical Parameters**

#### note:

- "I"means input card, "O"means output card
- • : support all character
- • : support portion character
- × : Not supported
- HDTV resolution : 480i、576i、720p、1080i、1080p
- VESA resolution : 800×600  $\sim$  1920×1200
- 4k resolution : 3840×2160

### **Card Options**

Note: Please insert the cards only when power cable is NOT connected to main power supply. Carefully align and position the cards before tightening the modules with 2 screws. Please insert or extract cables carefully with power switched off. The last Slot is reserved for the LAN / RS232 Communication module 'CTRL'. Quality cables are highly recommended. Cat cables are recommend as Cat 6, AWG 23 or better, S/FTP cable.

### **Main Control Card**

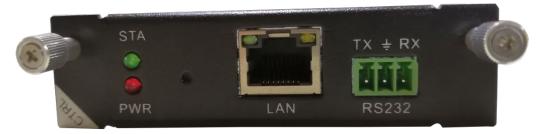

LEDs:

STA (Status) : Green if signal is active PWR (Power) : Red if board electricity works accordingly

### **Technical Parameters**

|      |       | Specification                                                                                                    |
|------|-------|----------------------------------------------------------------------------------------------------|
| Туре | RS232 | <ul> <li>1 channel RS232 port</li> <li>Can be control the matrix by the commands</li> <li>Support bidirectional</li> </ul>                                                             |
|      | LAN   | <ul> <li>1 channel LAN port</li> <li>Can be programmable, support TCP/IP</li> <li>Support WEB server management</li> <li>Output control voltage 5V, Upper limit voltage 24V</li> </ul> |

### **HDBaseT card**

Please note, that you must first plug the jumpers at correct position for external power supply of connected HDBT units, before installation in the matrix.

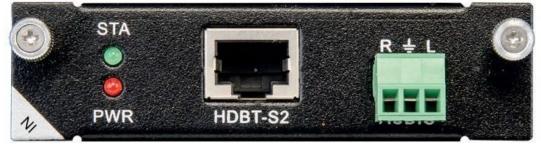

1 Port HDBT input card with analog audio embedding, supports RS232

passthrough.

LEDs: STA (Status) : Green if signal is active PWR (Power) : Red if board electricity works accordingly

### **Technical Parameters**

| The board type                            | HDBT1 input                                           | HDBT2 input       | HDBT1 output        | HDBT2 output |
|-------------------------------------------|-------------------------------------------------------|-------------------|---------------------|--------------|
| number/Signal<br>types                    | A HDBaseT audio and video signals and control signals |                   |                     |              |
| The connector<br>type                     |                                                       | RJ-45 8P li       | ne terminal         |              |
| Recommend the<br>cable type               |                                                       | STP CAT6/CA       | F6A and above       |              |
| 1080P Maximum<br>transmission<br>distance | ≤ 7                                                   | 0m                | ≤ 1                 | 00m          |
| 4KMaximum<br>transmission<br>distance     | ≤ 30m(CAT6A)                                          |                   | ≤60m (              | CAT6A)       |
| Supporst video<br>standard                | HDTV 1080p @60Hz;VESA 1920×1200;4K 30Hz               |                   |                     |              |
| Supports color<br>space                   | RGB ; YCbCr(4:2:2) YCbCr(4:4:4)                       |                   |                     |              |
| Seamless<br>switching                     |                                                       | No su             | ipport              |              |
| EDID management                           | DDC channels, EDID manager                            |                   |                     |              |
| HDCP<br>management                        |                                                       | Settings HDCP au  | thorization or not  |              |
| Board type                                | HDBT1 input                                           | HDBT2 input       | HDBT1 output        | HDBT2 output |
| Audio embedded                            | embe                                                  | edded             | De-em               | bedded       |
| Port hot plug                             | support                                               |                   |                     |              |
| Power supply                              | Single channel transceiver power supply DC +28V       |                   |                     |              |
| Storage<br>temperature/<br>humidity       | -20℃ ~ 85℃ /  5%~40% RH                               |                   |                     |              |
| Work<br>temperature/humi<br>dity          | 0°C $\sim$ 50°C / 10% $\sim$ 70% RH                   |                   |                     |              |
| Note                                      | Support R                                             | S232 pass through | n, terminal blocks, | more flow    |

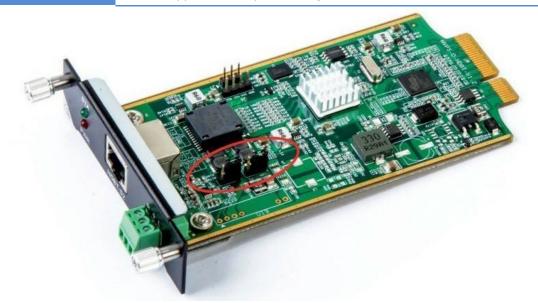

The matrix's HDBT modules (PoC) can supply power to connected HDBT modules. Plug in the jumpers J4 / J5: PoE (right, prepared but not yet available) or PoC (left, see illustration). Remove the jumpers when connected HDBT modules have their own power supply.

### **HDMI** card

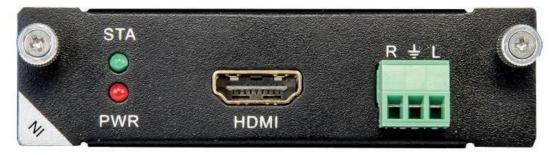

1 Port HDMI input card with analog audio embedding.

LEDs:

STA (Status) : Green if signal is active PWR (Power) : Red if board electricity works accordingly

| The board type                        | HDMI input                           | HDMI output                 |     |  |
|---------------------------------------|--------------------------------------|-----------------------------|-----|--|
| number/Signal<br>types                | A HDMI signal                        | A HDMI signal               |     |  |
| The connector<br>type                 | HDMI Type A<br>terminal              | HDMI Type A<br>terminal     |     |  |
| Recommend the cable type              | The                                  | e standard 26AWG HDMI       | 2.0 |  |
| Maximum<br>transmission<br>distance   |                                      | ≤ 10m                       |     |  |
| Support video<br>standard             |                                      | lz;VESA 1920×1200;<br>@60Hz |     |  |
| Support color<br>space                | RGB ; YCbCr(4:2:2) YCbCr(4:4:4)      |                             |     |  |
| Seamless<br>switching                 | Not supported Support                |                             |     |  |
| EDID<br>management                    | DDC channels, EDID manager           |                             |     |  |
| HDCP<br>management                    | Settings HDCP authorization or not   |                             |     |  |
| Audio embedded                        | embedded De-embedded                 |                             |     |  |
| Port hot plug                         | support                              |                             |     |  |
| Power supply                          | DC +5V 0.25A(1.25W)                  |                             |     |  |
| Storage<br>temperature/<br>humidity   | -20°C $\sim$ 85°C / 5% $\sim$ 40% RH |                             |     |  |
| operating<br>temperature/<br>humidity | 0°C $\sim$ 50°C / 10% $\sim$ 70% RH  |                             |     |  |

### **DVI card**

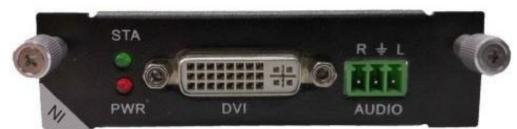

1 Port DVI input card with analog audio embedding.

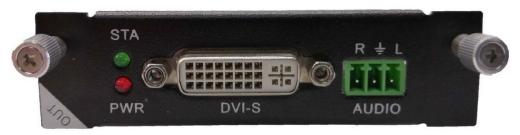

1 Port DVI output card with analog audio de-embedding.

### LEDs:

STA (Status) : Green if signal is active

PWR (Power) : Red if board electricity works accordingly

| The board type                        | MVPS-I1-DVI                          | MVPS-01-DVI-S  |  |  |
|---------------------------------------|--------------------------------------|----------------|--|--|
| number/Signal types                   | 1 channel DVI-D signal               |                |  |  |
| The connector type                    | DVI-I 24+5                           |                |  |  |
| Recommend the<br>cable type           | Standard 26AWG                       |                |  |  |
| Maximum<br>transmission<br>distance   | ≤ 10m                                | ≤ 10m          |  |  |
| Support video<br>standard             | HDTV 1080p @60Hz ; VESA 1920×1200    | 1080p/720p60Hz |  |  |
| Support color space                   | RGB ; YCbCr(4:2:2) YCbCr(4:4:4)      |                |  |  |
| Seamless switching                    | Not supported                        | Support        |  |  |
| EDID management                       | DDC channels, EDID manager           | Not supported  |  |  |
| HDCP management                       | Settings HDCP authorization or not   | Not supported  |  |  |
| Audio embedded                        | embedded                             | De-embedded    |  |  |
| Port hot plug                         | Support                              |                |  |  |
| Power supply                          | DC +5V 0.25A(1.25W)                  |                |  |  |
| Storage<br>temperature/<br>humidity   | -10°C $\sim$ 70°C / 5% $\sim$ 40% RH |                |  |  |
| operating<br>temperature/<br>humidity | 0°C $\sim$ 50°C / 10% $\sim$ 70%     | 6 RH           |  |  |

### **Optic card**

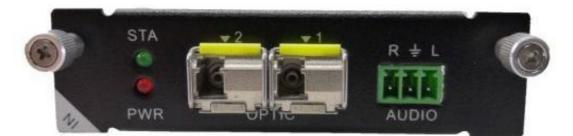

1 Port OPTIC input card with analog audio embedding.

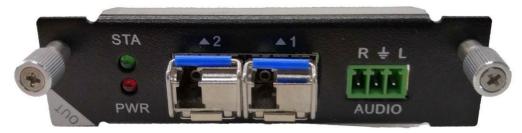

1 Port OPTIC output card with analog audio de-embedding.

#### LEDs:

STA (Status) : Green if signal is active PWR (Power) : Red if board electricity works accordingly

| The board type                    | MVPS-I1-Optic                          | MVPS-01-Optic          |  |  |
|-----------------------------------|----------------------------------------|------------------------|--|--|
| number/Signal types               | 1-core Multi Mode Fiber Video Extender |                        |  |  |
| The connector type                | LC fiber optic port                    |                        |  |  |
| Recommend the cable<br>type       | 2-core one mode G6                     | 52.D or Multi Mode OM3 |  |  |
| Maximum<br>transmission distance  | single mode≤1500m or multi mode≤300m   |                        |  |  |
| Support video<br>standard         | HDTV 1080p @60                         | Hz ; VESA 1920×1200    |  |  |
| Support color space               | RGB ; YCbCr(4:2:2) YCbCr(4:4:4)        |                        |  |  |
| Seamless switching                | Not supported                          | Support                |  |  |
| EDID management                   | Not supported                          |                        |  |  |
| HDCP management                   | Not s                                  | supported              |  |  |
| Audio embedded                    | embedded                               | De-embedded            |  |  |
| Port hot plug                     | Support                                |                        |  |  |
| Power supply                      | Not supported                          |                        |  |  |
| Storage<br>temperature/humidity   | 0°C $\sim$ 60°C / 5% $\sim$ 40% RH     |                        |  |  |
| operating<br>temperature/humidity | 0°C $\sim$ 45°C / 10% $\sim$ 70% RH    |                        |  |  |

### **SDI** card

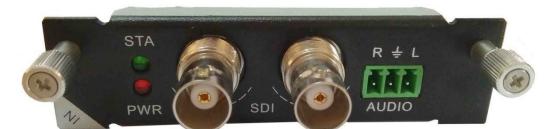

1 Port SDI input card with analog audio embedding.

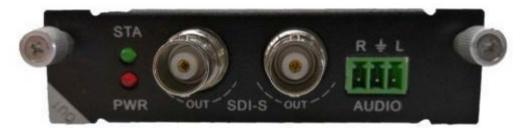

1 Port SDI-S output card with analog audio de-embedding.

#### LEDs:

STA (Status) : Green if signal is active PWR (Power) : Red if board electricity works accordingly

| The board type                    | MVPS-I1-3GSDI                              | MVPS-01-3GSDI-S |  |  |
|-----------------------------------|--------------------------------------------|-----------------|--|--|
| number/Signal types               | 1channel SD/HD/3G — SDI siganl             |                 |  |  |
| The connector type                | BNC                                        |                 |  |  |
| Recommend the cable<br>type       | 75-5                                       | RG6/RG59        |  |  |
| Maximum<br>transmission distance  | RG6 ≤ 120r                                 | n;RG59 ≤ 80m    |  |  |
| Support video<br>standard         | SMPTE-259M/ 274M/292M/296M/ 372M/424M/425M |                 |  |  |
| Support color space               | RGB; YCbCr(4:2:2) YCbCr(4:4:4)             |                 |  |  |
| Seamless switching                | Not supported Support                      |                 |  |  |
| EDID management                   | Not s                                      | supported       |  |  |
| HDCP management                   | Not s                                      | supported       |  |  |
| Audio embedded                    | embedded                                   | De-embedded     |  |  |
| Port hot plug                     | support                                    |                 |  |  |
| Power supply                      | Not supported                              |                 |  |  |
| Storage<br>temperature/humidity   | 0°C $\sim$ 60°C / 5% $\sim$ 40% RH         |                 |  |  |
| operating<br>temperature/humidity | በ°ር $\sim$ 50°ር / 10% $\sim$ 70% BH        |                 |  |  |

### **CVBS** card

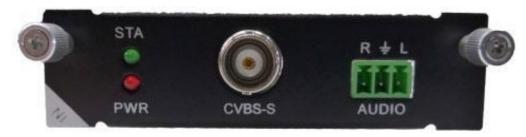

1 Port CVBS input card with analog audio embedding.

LEDs:

STA (Status) : Green if signal is active PWR (Power) : Red if board electricity works accordingly

| The board type                        | MVPS-I1-CVBS                        |  |  |
|---------------------------------------|-------------------------------------|--|--|
| number/Signal<br>types                | 1 channel CVBS signal               |  |  |
| The connector<br>type                 | BNC                                 |  |  |
| Recommend the<br>cable type           | Standard 26AWG                      |  |  |
| Maximum<br>transmission<br>distance   | ≤ 10m                               |  |  |
| Support video<br>standard             | NTSC/PAL                            |  |  |
| Support color<br>space                | RGB                                 |  |  |
| Seamless<br>switching                 | Not supported                       |  |  |
| EDID<br>management                    | Not supported                       |  |  |
| HDCP<br>management                    | Not supported                       |  |  |
| Audio<br>embedded                     | embedded                            |  |  |
| Port hot plug                         | Support                             |  |  |
| Power supply                          | Not supported                       |  |  |
| Storage<br>temperature/hu<br>midity   | 0°C $\sim$ 60°C / 5% $\sim$ 40% RH  |  |  |
| operating<br>temperature/hu<br>midity | 0°C $\sim$ 50°C / 10% $\sim$ 70% RH |  |  |

### **YPBPR card**

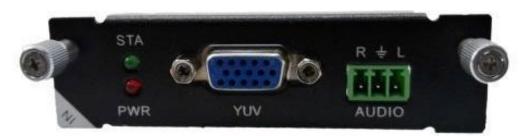

1 Port YPBPR input card with analog audio embedding.

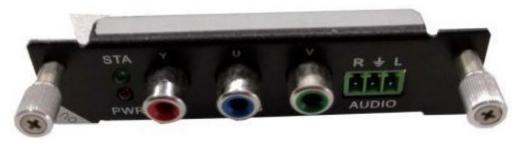

1 Port YPBPR output card with analog audio de-embedding.

#### LEDs:

STA (Status) : Green if signal is active PWR (Power) : Red if board electricity works accordingly

| The board type                        | MVPS-I1-YPBPR                       | MVPS-O1-YPBPR-S |  |  |
|---------------------------------------|-------------------------------------|-----------------|--|--|
| number/Signal types                   | 1 channel YPBPR signal              |                 |  |  |
| The connector type                    | DB15                                |                 |  |  |
| Recommend the<br>cable type           | Standard 26AWG                      |                 |  |  |
| Maximum<br>transmission distance      |                                     | ≤ 10m           |  |  |
| Support video<br>standard             | SJT 1                               | 1333-2006       |  |  |
| Support color space                   | RGB                                 |                 |  |  |
| Seamless switching                    | Not supported                       | Support         |  |  |
| EDID management                       | Not supported                       |                 |  |  |
| HDCP management                       | Not                                 | supported       |  |  |
| Audio embedded                        | embedded                            | De-embedded     |  |  |
| Port hot plug                         | Not                                 | supported       |  |  |
| Power supply                          | Support                             |                 |  |  |
| Storage<br>temperature/<br>humidity   | 0°C $\sim$ 60°C / 5% $\sim$ 40% RH  |                 |  |  |
| operating<br>temperature/<br>humidity | 0°C $\sim$ 50°C / 10% $\sim$ 70% RH |                 |  |  |

### **VGA Card**

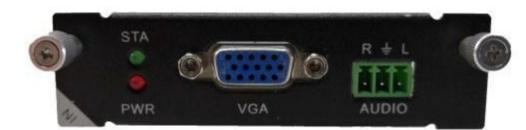

1 Port VGA input card with analog audio embedding.

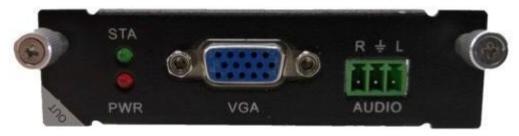

1 Port VGA-S output card with analog audio de-embedding.

### LEDs:

STA (Status) : Green if signal is active PWR (Power) : Red if board electricity works accordingly

| The board type                    | MVPI-1-VGA                         | MVPI-1-VGA-S   |  |  |  |  |  |
|-----------------------------------|------------------------------------|----------------|--|--|--|--|--|
| number/Signal types               | 1 channel VGA signal               |                |  |  |  |  |  |
| The connector type                |                                    | DB15           |  |  |  |  |  |
| Recommend the cable type          | Star                               | dard 26AWG     |  |  |  |  |  |
| Maximum transmission<br>distance  |                                    | ≤ 10m          |  |  |  |  |  |
| Support video standard            |                                    | VESA/<br>HDTV  |  |  |  |  |  |
| Support color space               |                                    | RGB            |  |  |  |  |  |
| Seamless switching                | Not supported                      | Support        |  |  |  |  |  |
| EDID management                   | No                                 | t supported    |  |  |  |  |  |
| HDCP management                   | No                                 | t supported    |  |  |  |  |  |
| Audio embedded                    | embedded                           | De-embedded    |  |  |  |  |  |
| Port hot plug                     | Support                            |                |  |  |  |  |  |
| Power supply                      | Not supported                      |                |  |  |  |  |  |
| Storage<br>temperature/humidity   | 0°C $\sim$ 60°C / 5% $\sim$ 40% RH |                |  |  |  |  |  |
| operating<br>temperature/humidity | $0^{\circ}	ext{C}\sim50^{\circ}$   | ℃ / 10%~70% RH |  |  |  |  |  |

## SYSTEM CONNECTION DIAGRAM

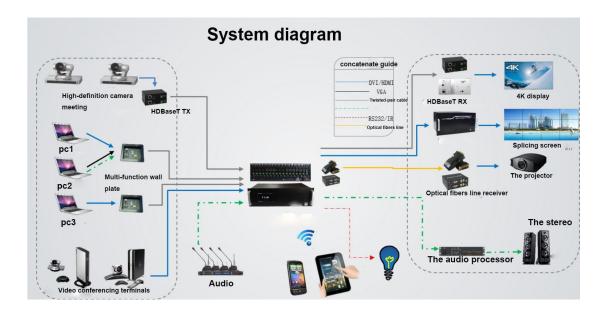

# **BASIC OPERATION**

### **Capacitive Touch Screen**

The DXM G4 series use a 5'' capacitive touch screen, which have a resolution of 800x480, the layout of system is shown below:

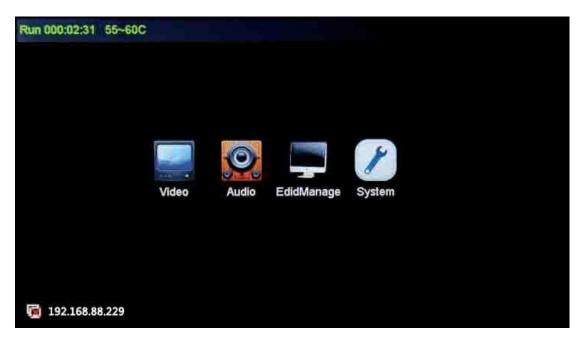

Each particular function button on the interface is shown in the table below.

| button | function |
|--------|----------|
|--------|----------|

| Video settings                                 |
|------------------------------------------------|
| Audio settings                                 |
| EDID management                                |
| System settings                                |
| Switches the selected input to all outputs     |
| Close the selected outputs                     |
| Save the actual switching state                |
| Restore a switching state                      |
| Symbol for output with slot number             |
| Symbol for input with slot number              |
| Audio and video synchronization when switching |
| Opens main interface                           |
|                                                |

There are four sub-menus in the main menu, which can be selected: Video, Audio, EDID Management and system settings.

### Video Control

The keypad can be used for uninterrupted switching between image input and external outputs.

#### Switch signal from one input to one or more output ports

In the video menu select the input by touch. Now press the output/outputs you want switch to this source to.

At the icon for the output the number of the switched input will appear. This switching is shown in the display.

### Switch signal from one input to all outputs

In the video menu select the input by touch. Now press the button 'TO ALL'. This switching is shown in the display.

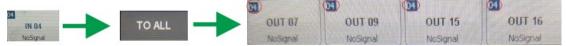

In the video menu select the input by touch. Now press the output. This switching is shown in the display.

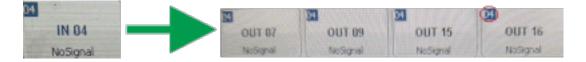

### **Blank Output**

In the video menu press the button 'Blank Output' and the output / outputs you want to blank. This switching is shown in the display.

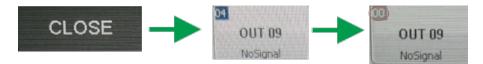

### Audio Control

Audio can be switched like Video for single or all Outputs to a selected input. They can be deactivated with 'Mute Output'.

### **EDID Management**

Problems with the EDID communication between the signal source and the monitor / projector often show up when no picture is shown on the display, the picture shows interference, is out of focus or does not fill the screen. Usually these most common on-site issues can be solved with a correct EDID management.

With the EDID information, the resolution of the graphics card of the signal generator (e. g. laptop) is automatically adapted to the resolution of the playback device (e. g. projector). The EDID information can be read from a terminal connected to the active output (display or projector).

This EDID can be copied via the touch panel or via the GUI of the Web browser to the required input. So the individual EDID data is available at the input and request exactly the same settings from the graphic cards of the signal sources.

| <-HO        | ME         | EXTERNAL EDID  | INTERNAL EDID | SAVE EDID | TO ALL |
|-------------|------------|----------------|---------------|-----------|--------|
| Input       |            |                |               |           |        |
| 50NY TV *02 | SONY TV *C | 12 50NY TV *02 | SONY TV *02   |           |        |
| IN 81       | IN 02      | 2 IN 03        | IN 04         |           |        |
|             |            |                |               |           |        |
|             |            |                |               |           |        |
| Please sele | ect EDID   |                |               |           |        |
| NULL        | NULL       | 700            | 5242HL        |           |        |
| OUT 05      | out        | 06 OUT 07      | OUT 08        |           |        |
|             |            |                |               |           |        |
|             |            |                |               |           |        |
|             |            |                |               |           |        |

At the main menu, select the EDID Management icon. Choose the Output you want to copy the EDID from and select the input you want to write this EDID to. Now this input will present that EDID to connected source. On the Screen this Information is shown at the Input symbol. The EDID tables are storable in the unit via touch screen and Web-Browser.

| <-HON      | ME E)      | TERNAL EDID | INTER   |            | SAVE ED     | D          | TO ALL     |
|------------|------------|-------------|---------|------------|-------------|------------|------------|
| ystem      |            |             |         | 100        |             |            | -          |
| u          | EPSON PJ   | NUL         | SONY PJ | NUL        | 50NY TV *02 | NUL        | PT-RW330   |
| SYS 01     | SYS 02     | SYS 03      | SYS 04  | SYS 05     | SYS 06      | SYS 07     | SYS 08     |
| STEM UHD   | SYSTEM UHD | SYSTEM UHD  | 5242HL  | SYSTEM UHD | SYSTEM UHD  | SYSTEM UHD | SYSTEM UHD |
| SYS 09     | SYS 10     | SYS 11      | SYS 12  | SYS 13     | SYS 14      | SYS 15     | SYS 16     |
| lease sele |            | NULL        | 5242HL  | •          |             |            |            |
|            |            |             |         |            |             |            |            |

### System configuration

### **IP Configuration**

In the main menu select System settings, 'NETWORK' to configure the LAN Settings.

|        | <-HOME      | GENERAL        | DISPLAY        | NETWORK | UART | RESET | ABOUT HOST |
|--------|-------------|----------------|----------------|---------|------|-------|------------|
|        | 1.Network A | Address Config | 1              |         |      |       |            |
|        | IP Address  | s [            | 192.168.101.35 |         |      |       |            |
| ¥      | Subnet Ad   | Idress         | 255.255.255.0  |         |      |       |            |
|        | Gateway /   | Address        | 192.168.101.1  |         |      |       |            |
| System | Server Po   | rt [           | 1001           |         |      |       |            |
|        | DHCP        |                | NO OY          | 'ES     |      |       |            |
|        |             |                |                |         |      |       |            |
|        |             |                |                |         |      |       |            |

At Server Port you can define the Port for the TCP Connection. Please find the commands at RS232 protocol.

With activated DHCP the IP Address will be requested from an existing DHCP Server automatically.

### **RS232 settings**

In the main menu select System settings, 'UART' to configure the RS232 settings.

| <-HOME        | GENERAL  | DISPLAY   | NETWORK | UART | RESET | ABOUT HOST |
|---------------|----------|-----------|---------|------|-------|------------|
| 1.Baud Rate   |          | ○ 19200 ● | 9600    |      |       |            |
| 0 115200      | ) 038400 | 0 19200   | 9600    |      |       |            |
| 2.Data bits   | ۰ 9      |           |         |      |       |            |
| 3.Stop bits   |          |           |         |      |       |            |
| 01            | ○1.5     | • 2       |         |      |       |            |
| 4.Parity bits |          |           |         |      |       |            |
| ○ None        | ○ Odd    | Even      |         |      |       |            |
|               |          |           |         |      |       |            |
|               |          |           |         |      |       |            |

### **General Settings**

| <-HOME     | GENERAL         | DISPLAY | NETWORK | UART | RESET | ABOUT HOST |
|------------|-----------------|---------|---------|------|-------|------------|
| 1.Open co  | ntrol sound     |         |         |      |       |            |
| * NO       | OYES            |         |         |      |       |            |
| 2.Receivin | g external comm | and     |         |      |       |            |
| * NO       | OYES            |         |         |      |       |            |
| 3.Open Wi  | EB server       |         |         |      |       |            |
| ONO        | • YES           |         |         |      |       |            |
| 4.Open cu  | rsor shows      |         |         |      |       |            |
| * NO       | OYES            |         |         |      |       |            |
|            |                 |         |         |      |       |            |
|            |                 |         |         |      |       |            |
|            |                 |         |         |      |       |            |

### Show Unit Information

Firmware version, Hardware version, MAC adress

| <-HOME   | GENERAL     | DISPLAY | NETWORK | UART | RESET        | ABOUT HOST |
|----------|-------------|---------|---------|------|--------------|------------|
| Host     |             |         |         |      |              | 8C         |
| MAC Add  | dress       |         |         |      | 00-00-5E-91- | E3-C8      |
| Main-Ver | rsion       |         |         |      | v2.          | 0.9.26     |
| Back-Ve  | rsion       |         |         |      | v2.          | 0.9.20     |
| System l | Jpdate Time |         |         |      | 2018         | -11-29     |
|          |             |         |         |      |              |            |
| -        |             |         |         |      |              |            |

## **WEB SERVER**

The factory default settings are: **IP:** 192.168.88.229 **Port: User:** 'user' **Password:** '123456'

80

To access the product web server, connect the PC LAN port directly to the Aurora DXM-G4 Series Matrix LAN port with a straight RJ45 cable. After making the connection, go to network connection of the PC and revise the IP property to static IP as below. Once done, open a web browser and enter the 192.168.2.245 to access the web server. To connect the Aurora DXM-G4 Series Matrix to the local area network, please update the Aurora DXM-G4 Series Matrix product IP to match the LAN network setting from the web server.

For example if the LAN IP is set as 192.168.88.xxx, then please revise the product to 192.168.88.1xx. Once the IP is set, you access to the device from any PC in the same network.

| Web Setup Page |                                 |
|----------------|---------------------------------|
|                | 32C Run 001.09.07 20-35% user   |
|                | 32C Run 001 09-07 70-35 (2 user |
|                |                                 |
|                |                                 |

Default: User: 'user'; password: '123456'

#### Video Management

The control of the DXM-G4 Series Matrix can be done via a WEB-Browser. The Menu on Top offers: Video Management, Audio Management, Serial Management, EDID Management, App-Scene and System (configuration).

|                                                                                             |                                                                                 |                                                              |                 | Web S     | etup Page     |                                |
|---------------------------------------------------------------------------------------------|---------------------------------------------------------------------------------|--------------------------------------------------------------|-----------------|-----------|---------------|--------------------------------|
| Video Management                                                                            | Audio Management                                                                | Serial Management                                            | Edid Management | App-Scene | System        | 32C Run 000/48/18/20-35°C / us |
| Switch All                                                                                  | Blank Output                                                                    | Blank All Sc                                                 | cene Save Se    | xene Call | Backup Switch | E to VE 💌 🗷 AudioSync 🗘 S1 🗘   |
| Input : NULL                                                                                |                                                                                 |                                                              |                 |           |               |                                |
| Port 22<br>HDML-20<br>0 HPD ON<br>0 1920-1080560<br>0 SBn:RGB<br>0 S242HL<br>0 HDCP Invalid | Port 24     HDBT-100M     o HPD 00FF     o NoSignal     N/A     o N/A     o N/A |                                                              |                 |           |               |                                |
| Output :                                                                                    |                                                                                 |                                                              |                 |           |               |                                |
| Port 6                                                                                      | 6 🛄 Port 10 🗆                                                                   | 10 🚺 Port 21                                                 | 21              |           |               |                                |
| HDBT-100M<br>• HPD OFF<br>• NoSignal<br>• N/A<br>• NULL<br>• N/A                            | HDMI-20<br>• HPD OFF<br>• NoSignal<br>• N/A<br>• NULL<br>• N/A                  | HDMI<br>• HPD ON<br>• NoSignal<br>• N/A<br>• S242HL<br>• N/A |                 |           |               |                                |

### **Video Port Management**

The Video Management page offers direct, trouble-free switching from any input (source) to one or more outputs (sinks): for switching, user can select the input (once selected, it will stay highlighted) and then click on the output tab (or tabs) to switch. Once switched, the output tab will indicate the input port info once switched.

### **Changing Name of Port**

For switching, you can choose which audio source is used in the top right corner of the pull down menu. The following options are available:

VE to VE: Source audio to sink +embedded audio to de-embedded

VE to EV: Source audio to de-embedded, embedded audio to sink

E to VE: Embedded audio to sink and de-embedded

E to E: Embedded audio to de-embedded

V to V: Source audio to sink

V to E: Source audio to de-embedded

The name of a slot can only be changed in the Web GUI. In the menu item Video Management on the right, switch to the view 'S2'. There you can edit the names of the slots and save them with OK.

| 17     0     0     0     22     0X       0     0     0     0     0                                                                                                    |                   |                                   |                      | Web S                    | Setup Page    |                             |
|----------------------------------------------------------------------------------------------------|-------------------|-----------------------------------|----------------------|--------------------------|---------------|-----------------------------|
| Input : 22     22     24       0 Port 15     0K     0 Port 22     0K       0 Port 15     0K     0 Port 24     0K                                                                                                    | Video Management  | Audio Management                  | Serial Management Ed | lid Management App-Scene | <u>System</u> | 32C Run 017:52:56 20~35*C u |
| Input : 22<br>0 Port 15 0X 0 Port 22 0X 0 Port 24 0X<br>0 Variance 6.6 0X 0 Port 10 0X 0 Port 13 0X 0 Port 13 0X<br>0 Port 6 0X 0 Port 10 0X 0 Port 13 0X 0 Port 13 0X<br>0 Port 6 0X 0 Port 10 0X 0 Port 13 0X 0 Port 21 0X                                                                                                    | Switch All        | Blank Output                      | Blank All Scene      | Save Scene Call          | Backup Switch | E to VE 💽 ZAudioSync 🔅SI 🔇  |
| • Port 15         0K         • Port 22         0K         • Port 24         0K           • Variance 86.4         • Variance 86.4         • Port 24         0K           • Port 2         10         • Port 24         0K           • Port 2         13         • Port 24         • Port 24           • Port 6         • Port 10         • Port 13         • Port 21           • Port 6         • Port 10         • Port 13         • Port 21           • Port 6         • Variance 88.4         • Port 13         • Port 21           • Variance 88.4         • Variance 88.4         • Port 13         • Port 21                                                                                                    | Input : 22        |                                   |                      |                          |               |                             |
| Output : 22 to 13<br>6 0 Port 10 0K 0 Port 13 0K 0 Port 13 0K 0 Port 21 0K<br>9 Port 6 0K 0 Port 10 0K 0 Port 13 0K 0 Port 21 0K                                                                                                    |                   | 22                                | 24                   |                          |               |                             |
| 6 0 Port 6 0 K 0 Port 10 0 K 0 Port 13 0 K 0 Port 13 0 K 0 Port 21 0 K 0 Port 21 0 K 0 Port 21 0 K 0 Port 21 0 K 0 Port 21 0 K 0 Port 21 0 K 0 Port 21 0 K 0 Port 21 0 K 0 Port 21 0 K 0 Port 21 0 K 0 Port 21 0 K 0 Port 21 0 K 0 Port 21 0 K 0 Port 21 0 K 0 Port 21 0 K 0 Port 21 0 K 0 Port 21 0 K 0 Port 21 0 K 0 Port 21 0 K 0 Port 21 0 K 0 Port 21 0 Port 21 0 K 0 Port 21 0 Port 21 0 Por | Port 15     OK    | Port 22     OK     Version: 0.0.4 | Port 24     OK       |                          |               |                             |
| 6 0 Port 6 0 K 0 Port 10 0 K 0 Port 13 0 K 0 Port 13 0 K 0 Port 21 0 K 0 Port 21 0 K 0 Port 21 0 K 0 Port 21 0 K 0 Port 21 0 K 0 Port 21 0 K 0 Port 21 0 K 0 Port 21 0 K 0 Port 21 0 K 0 Port 21 0 K 0 Port 21 0 K 0 Port 21 0 K 0 Port 21 0 K 0 Port 21 0 K 0 Port 21 0 K 0 Port 21 0 K 0 Port 21 0 K 0 Port 21 0 K 0 Port 21 0 K 0 Port 21 0 K 0 Port 21 0 Port 21 0 K 0 Port 21 0 Port 21 0 Por |                   |                                   |                      |                          |               |                             |
| 6 0 Port 6 0 K 0 Port 10 0 K 0 Port 13 0 K 0 Port 13 0 K 0 Port 21 0 K 0 Port 21 0 K 0 Port 21 0 K 0 Port 21 0 K 0 Port 21 0 K 0 Port 21 0 K 0 Port 21 0 K 0 Port 21 0 K 0 Port 21 0 K 0 Port 21 0 K 0 Port 21 0 K 0 Port 21 0 K 0 Port 21 0 K 0 Port 21 0 K 0 Port 21 0 K 0 Port 21 0 K 0 Port 21 0 K 0 Port 21 0 K 0 Port 21 0 K 0 Port 21 0 K 0 Port 21 0 Port 21 0 K 0 Port 21 0 Port 21 0 Por |                   |                                   |                      |                          |               |                             |
| 6 0 Port 6 0 K 0 Port 10 0 K 0 Port 13 0 K 0 Port 13 0 K 0 Port 21 0 K 0 Port 21 0 K 0 Port 21 0 K 0 Port 21 0 K 0 Port 21 0 K 0 Port 21 0 K 0 Port 21 0 K 0 Port 21 0 K 0 Port 21 0 K 0 Port 21 0 K 0 Port 21 0 K 0 Port 21 0 K 0 Port 21 0 K 0 Port 21 0 K 0 Port 21 0 K 0 Port 21 0 K 0 Port 21 0 K 0 Port 21 0 K 0 Port 21 0 K 0 Port 21 0 K 0 Port 21 0 Port 21 0 K 0 Port 21 0 Port 21 0 Por |                   |                                   |                      |                          |               |                             |
| 6 0 Port 6 0 K 0 Port 10 0 K 0 Port 13 0 K 0 Port 13 0 K 0 Port 21 0 K 0 Port 21 0 K 0 Port 21 0 K 0 Port 21 0 K 0 Port 21 0 K 0 Port 21 0 K 0 Port 21 0 K 0 Port 21 0 K 0 Port 21 0 K 0 Port 21 0 K 0 Port 21 0 K 0 Port 21 0 K 0 Port 21 0 K 0 Port 21 0 K 0 Port 21 0 K 0 Port 21 0 K 0 Port 21 0 K 0 Port 21 0 K 0 Port 21 0 K 0 Port 21 0 K 0 Port 21 0 Port 21 0 K 0 Port 21 0 Port 21 0 Por |                   |                                   |                      |                          |               |                             |
| 6 0 Port 6 0 K 0 Port 10 0 K 0 Port 13 0 K 0 Port 13 0 K 0 Port 21 0 K 0 Port 21 0 K 0 Port 21 0 K 0 Port 21 0 K 0 Port 21 0 K 0 Port 21 0 K 0 Port 21 0 K 0 Port 21 0 K 0 Port 21 0 K 0 Port 21 0 K 0 Port 21 0 K 0 Port 21 0 K 0 Port 21 0 K 0 Port 21 0 K 0 Port 21 0 K 0 Port 21 0 K 0 Port 21 0 K 0 Port 21 0 K 0 Port 21 0 K 0 Port 21 0 K 0 Port 21 0 Port 21 0 K 0 Port 21 0 Port 21 0 Por |                   |                                   |                      |                          |               |                             |
| 6 0 Port 6 0 K 0 Port 10 0 K 0 Port 13 0 K 0 Port 13 0 K 0 Port 21 0 K 0 Port 21 0 K 0 Port 21 0 K 0 Port 21 0 K 0 Port 21 0 K 0 Port 21 0 K 0 Port 21 0 K 0 Port 21 0 K 0 Port 21 0 K 0 Port 21 0 K 0 Port 21 0 K 0 Port 21 0 K 0 Port 21 0 K 0 Port 21 0 K 0 Port 21 0 K 0 Port 21 0 K 0 Port 21 0 K 0 Port 21 0 K 0 Port 21 0 K 0 Port 21 0 K 0 Port 21 0 Port 21 0 K 0 Port 21 0 Port 21 0 Por |                   |                                   |                      |                          |               |                             |
| 6 0 Port 6 0 K 0 Port 10 0 K 0 Port 13 0 K 0 Port 13 0 K 0 Port 21 0 K 0 Port 21 0 K 0 Port 21 0 K 0 Port 21 0 K 0 Port 21 0 K 0 Port 21 0 K 0 Port 21 0 K 0 Port 21 0 K 0 Port 21 0 K 0 Port 21 0 K 0 Port 21 0 K 0 Port 21 0 K 0 Port 21 0 K 0 Port 21 0 K 0 Port 21 0 K 0 Port 21 0 K 0 Port 21 0 K 0 Port 21 0 K 0 Port 21 0 K 0 Port 21 0 K 0 Port 21 0 Port 21 0 K 0 Port 21 0 Port 21 0 Por | Output : 22 to 13 | 17                                |                      |                          |               |                             |
| Versing: 0.6.4     ScalerRes     Subject (2000)     Versing: 0.6.4     ScalerRes     VideoAttr     frightness                                                                                                    |                   | 10                                | 13                   | 21                       |               |                             |
| Sector2000000    Video.Xitr  Optimes                                                                                                    | Port 6     OK     |                                   |                      | o Port 21 OK             |               |                             |
| Video.Attr     trophness                                                                                                    |                   | • Version: 0.0.4                  |                      |                          |               |                             |
|                                                                                                    |                   |                                   |                      |                          |               |                             |
| (*) (*) Val: 30                                                                                                    |                   |                                   |                      |                          |               |                             |
|                                                                                                    |                   |                                   | te Tal: 50           |                          |               |                             |
|                                                                                                    |                   |                                   |                      |                          |               |                             |
|                                                                                                    |                   |                                   |                      |                          |               |                             |
|                                                                                                    |                   |                                   |                      |                          |               |                             |
|                                                                                                    |                   |                                   |                      |                          |               |                             |
|                                                                                                    |                   |                                   |                      |                          |               |                             |

### **Changing Resolution of Scaler Output Card**

The output resolution of a scaler card can only be changed in the Web GUI. In the menu item Video Management on the right, switch to the view 'S2'. There you can set the available resolutions. Likewise, the brightness, color saturation, contrast and sharpness can be finely adjusted by +/-50.

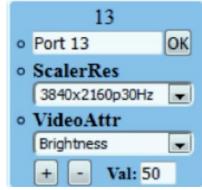

### **Activate/Deactivate Cards**

The power supply of each input/output card can be switched on/off individually for each card via Web GUI. In the menu item Video Management right-click on the view, S1 '. There you can switch the supply voltage of the card on and off via pull-down (default: ON).

|                                       |                          |                   |                 | Web S     | etup Page     |                                 |
|---------------------------------------|--------------------------|-------------------|-----------------|-----------|---------------|---------------------------------|
| Video Management                      | Audio Management         | Serial Management | Edid Management | App-Scene | System        | 32C Run 000.01.36 20-35°C user  |
| Switch All                            | Blank Output             | Blank All Scen    | ne Save Sci     | ene Call  | Backup Switch | (E to VE •) @AudioSync @S1 \$22 |
| Input : NULL                          |                          |                   |                 |           |               |                                 |
| Pewer<br>CH CH CH CH                  | <ul> <li>Hdcp</li> </ul> | • Hdcp            |                 |           |               |                                 |
| Output :                              |                          |                   |                 |           |               |                                 |
| 6<br>• Power<br>ON<br>• Format<br>HOM | · Format                 | · Format          | · Format        |           |               |                                 |

### **HDCP Management**

The HDCP capability of each input card can be switched individually for each card in the Web GUI. In the menu item Video Management right-click on the view, S1 '. There you can switch the HDCP function of the card on and off via pull down (default: ON).

### Switching HDMI/DVI Operating Mode

Each HDMI/HDBT output card can be switched from HDMI (default) to DVI. To do this, in the menu item Video Management, switch right to the view 'S1'. There you can set the format of each output card to DVI/HDMI by pull down.

### **Audio Port Management**

Choose the Audio Management in the menu bar. Now the available inputs and outputs will be shown. At first select the source and then the output/outputs.

Note: V means in Video signal embedded, E means external connector. With 'mute output' the selected output can be muted.

|                  |                                        | web Setup Page                     |                               |
|------------------|----------------------------------------|------------------------------------|-------------------------------|
| Video Management | Audio Management Serial Managemen      | t Edid Management App-Scene System | 32C Run 002:27:39 20-35%C use |
|                  |                                        |                                    |                               |
|                  | Switch All Mute Output                 | Mute All                           |                               |
|                  | Input : 22V                            |                                    |                               |
|                  |                                        | <b>2</b>                           |                               |
|                  |                                        |                                    |                               |
|                  |                                        |                                    |                               |
|                  |                                        |                                    |                               |
|                  |                                        |                                    |                               |
|                  |                                        |                                    |                               |
|                  |                                        |                                    |                               |
|                  | Output : 22V to 13V                    |                                    |                               |
|                  |                                        | a na 🖂 na 🖾 na 📰 na                |                               |
|                  |                                        |                                    |                               |
|                  |                                        |                                    |                               |
|                  |                                        |                                    |                               |
|                  |                                        |                                    |                               |
|                  |                                        |                                    |                               |
|                  |                                        |                                    |                               |
|                  |                                        |                                    |                               |
|                  | Note: V is video embedded audio E is e | CEETINA ANGLO                      |                               |

#### Serial Management

Select serial Management in the menu bar. Now the available RS232 interfaces are displayed

separately according to input and output card. First select the desired source and then the sink/sink. Now the two RS232 connections are internally routed.

- (1)Please switch the Input's TX to the output's RX.
- (2)Then switch the input's RX to the output's TX.

**Note:** Bidirectional transmission is only possible with a point-to-point connection.

|                  |                  |                   |                 | Web Se    | etup Page |   |   |                |                 |
|------------------|------------------|-------------------|-----------------|-----------|-----------|---|---|----------------|-----------------|
| Video Management | Audio Management | Serial Management | Edid Management | App-Scene | System    | _ | _ | 32C Run 018:37 | 12 20-35°C user |
|                  | Switch All       | Blank Output      | Blank All       |           |           |   |   |                |                 |
| 1                | TX: 0 to 24      |                   |                 |           |           |   |   |                | 6               |
|                  | 0 • 0 >          |                   |                 |           |           |   |   |                |                 |
|                  | RX: 24           |                   |                 |           |           |   |   |                |                 |
|                  | 0                |                   |                 |           |           |   |   |                |                 |
|                  |                  |                   |                 |           |           |   |   |                |                 |

### **EDID Management**

The EDID management via WEB GUI is equivalent to the EDID configuration via touch screen.

Details can be found in chapter 8.3

### **Scene Management**

The DXM-G4 Series Matrix allows saving and restoring up to 32 scenarios. These can be saved in the video or audio menu.

The administration of those scenes takes place under the tab 'App-Scene' in the WEB GUI.

### **Scene Setup and Overwiew**

This page combines all important parameters of the DXM-G4 Series Matrix:

- Network and RS232 settings
- Installed firmware versions
- Fan settings
- User administration
- Save and restore the system configuration
- Key tones on/off
- TCP port on/off

| o Management | Audio Management Serial Management                                                                                   | Edid Management App Scen                                                         | g System                                                              | 32C Run 019:10:25 20-35*C                                                                                                    |
|--------------|----------------------------------------------------------------------------------------------------|----------------------------------------------------------------------------------|-----------------------------------------------------------------------|----------------------------------------------------------------------------------------------------|
|              | System                                                                                                    |                                                                                  |                                                                       | System Update 📩                                                                                                    |
|              | General<br>LOpen control sound<br>•No YES<br>2.Receiving external command<br>•No •YES<br>3.Modify administrator user | Network<br>IP Address<br>Subnet Address<br>Gateway Address<br>ServerPort<br>DHCP | 192.168.101.45<br>255.255.255.0<br>192.168.101.1<br>1001<br>• No «YES | UART<br>LBaud Rate<br>\$115200 38400 19200 9600<br>2.Data bits<br>\$8 9<br>3.Stop bits<br>\$1 1.5 2<br>4.Parity bits<br>\$None Odd Even |
|              | Fan Temp<br>1.Temperature warning<br>•No •YES<br>2.Fan automatic<br>•No •YES<br>3.Fan control of motor speed<br>40%  | User Data<br>Backup                                                              | Restore                                                               | About Host<br>HOST : 32C<br>Main-Version : v2.0.8.26<br>Back-Version : v2.0.8.19<br>Update time : 2018-07-27                            |

Firmware updates can be done with the button 'System update' in the right upper corner.

# **RS232 AND IP PROTOCOL**

Your DXM G4 series platform can be controlled by external control devices/system controller through RS232 connection, TCP/IP over Ethernet. The default RS232 settings are:

- Baud 115200bps
- 8 data bits
- 1 stop bit
- No parity

## > - Command, # - Query, < - Response <CR> = 0x0D Hex / 13 Decimal Note: The default communication settings are 115200 8N1 None. IP address:192.168.88.229 Socket Server port:1001

|   | Action                                                                                                | Basic ASCII<br>String       | Variables                                                              | Example<br>Settings                                                                                                    | Example<br>String           | Example<br>Response        |
|---|----------------------------------------------------------------------------------------------------|-----------------------------|------------------------------------------------------------------------|----------------------------------------------------------------------------------------------------|-----------------------------|----------------------------|
| 1 | Switch the single<br>channel input of the<br>video to the single<br>channel or B12<br>multiple output | ><br>Catob,c<br><cr></cr>   | a = input(1 ~ matrix<br>max)<br>b c = output(1 ~ matrix<br>max or ALL) | Switch the<br>video input<br>1 to the<br>video<br>output 2<br>and 3                                                           | ><br>C1to2,3<br><cr></cr>   | <<br>C1to2,3<br><cr></cr>  |
| 2 | Switch the video<br>input channel to the<br>video output<br>channel, they're<br>correspondence        | ><br>CRa:b,c:d<br><cr></cr> | a c = output(1 ~ matrix<br>max)<br>b d = input(1 ~ matrix<br>max)      | Switch the<br>video input<br>1 to the<br>video<br>output 3,<br>and switch<br>the video<br>input 2 to<br>the video<br>output 4 | ><br>CR1:3,2:4<br><cr></cr> | <<br>CR1:3,2:4<<br>CR>     |
| 3 | Select the video<br>input channel, it<br>need to combination<br>with the >CSWO<br>command use         | ><br>CSWI:a<br><cr></cr>    | a = input(1 ~ matrix max)                                              | Select the<br>video input<br>2                                                                                                | ><br>CSWI:2<br><cr></cr>    | <<br>CSWI:2<br><cr></cr>   |
| 4 | Select the video<br>input from The<br>>CSWI, then switch<br>to the video out                          | ><br>CSWO:a<br><cr></cr>    | a = output(1 ~ matrix<br>max)                                          | Select the<br>video input<br>from The<br>>CSWI,<br>then switch<br>to the<br>video<br>output 2<br>and 3                        | ><br>CSWO:2,3<br><cr></cr>  | <<br>CSWO:2,3<br><cr></cr> |
| 5 | Query the status of the video output                                                                  | #<br>CR<br><cr></cr>        | NULL                                                                   | Query<br>correspondi<br>ng relations<br>between                                                                               | #<br>CR<br><cr></cr>        | <<br>CR1:3,2:4<<br>CR>     |

|    | Action                                                                                                    | Basic ASCII<br>String       | Variables                                                                                                    | Example<br>Settings                                                                                                    | Example<br>String                   | Example<br>Response                 |
|----|----------------------------------------------------------------------------------------------------|-----------------------------|----------------------------------------------------------------------------------------------------|----------------------------------------------------------------------------------------------------|-------------------------------------|-------------------------------------|
| 6  | Switch the single<br>channel input of the<br>audio to the single<br>channel or multiple<br>channel audio out | ><br>Tatob,c<br><cr></cr>   | a = input(1 ~ matrix<br>max) + V/E<br>b c = output(1 ~ matrix<br>max or ALL) + V/E<br>Note:V=Internal audio<br>E=External audio   | the input1's<br>internal<br>audio<br>switch to<br>the<br>output2's<br>internal<br>and<br>external<br>audio                        | ><br>T1Vto2V,2E<br><cr></cr>        | <<br>T1Vto2V,2E<br><cr></cr>        |
| 7  | Switch the audio<br>input channel to the<br>audio output<br>channel , they're<br>correspondence              | ><br>TRa:b,c:d<br><cr></cr> | a c = output(1 ~ matrix<br>max) + V/E<br>b d = input(1 ~ matrix<br>max or ALL) + V/E<br>Note:V=Internal audio<br>E=External audio | Switch the<br>audio input<br>1V to the<br>audio<br>output 2V,<br>and switch<br>the audio<br>input 1E to<br>the audio<br>output 2E | ><br>TR1V:2V,1E:<br>2E<br><cr></cr> | <<br>TR1V:2V,1<br>E:2E<br><cr></cr> |
| 8  | Select the audio<br>input channel, it<br>need to combination<br>with the >TSWO<br>command use                | ><br>TSWI:a<br><cr></cr>    | a = input(1 ~ matrix max)<br>+ V/E<br>Note: V=Internal audio<br>E=External audio                                                  | Select the<br>audio input<br>2A                                                                                                   | ><br>TSWI:2V<br><cr></cr>           | <<br>TSWI:2<br><cr></cr>            |
| 9  | Select the audio<br>input from the<br>>TSWI, then switch<br>to the audio out                                 | ><br>TSWO:a<br><cr></cr>    | a = output(1 ~ matrix<br>max) + V/E<br>Note:V=Internal audio<br>E=External audio                                                  | Select the<br>audio input<br>from the<br>>TSWI,<br>then switch<br>to the<br>audio<br>output 3V<br>and 3E                          | ><br>TSWO:3V,3E<br><cr></cr>        | <<br>TSWO:2,3<br><cr></cr>          |
| 10 | Query the status of audio output                                                                             | #<br>TR<br><cr></cr>        | NULL                                                                                                    | Query<br>correspondi<br>ng relations<br>between                                                                                   | #<br>TR<br><cr></cr>                | <<br>TR1V:3V,2<br>V:4B<br><cr></cr> |
| 11 | Save the scene                                                                                               | ><br>Sa<br><cr></cr>        | a = Scene location(<br>1~32max)                                                                                                   | Save the<br>current<br>state to the<br>10 scene                                                                                   | ><br>S10<br><cr></cr>               | <<br>CR1:3,2:4,.<br><br><cr></cr>   |
| 12 | Call the scene                                                                                               | ><br>Ra<br><cr></cr>        | a = Scene location(<br>1~32max)                                                                                                   | Call the scene 10                                                                                                    | ><br>R10<br><cr></cr>               | <<br>CR1:3,2:4,.<br><br><cr></cr>   |
| 13 | Switch the audio and video synchronization                                                                   | ><br>SYNC:a<br><cr></cr>    | a =<br>0:no synchronous<br>1:synchronous                                                                                          | Switch<br>synchronou<br>s                                                                                                    | ><br>SYNC:1<br><cr></cr>            | <<br>SYNC:1<br><cr></cr>            |
| 14 | Query the status of<br>the audio and video<br>synchronization                                                | #<br>SYNC<br><cr></cr>      | NULL                                                                                                    | Query<br>synchronou<br>s                                                                                                    | #<br>SYNC<br><cr></cr>              | <<br>SYNC:1<br><cr></cr>            |

|    | Action                                               | Basic ASCII<br>String                 | Variables                                                                                                    | Example<br>Settings                                         | Example<br>String                          | Example<br>Response                            |
|----|------------------------------------------------------|---------------------------------------|----------------------------------------------------------------------------------------------------|-------------------------------------------------------------|--------------------------------------------|------------------------------------------------|
| 15 | Set the audio and<br>video synchronization<br>mode   | ><br>SYNC_MODE:a<br><cr></cr>         | a = (mode)<br>0 : VE -> VE<br>1 : VE -> EV<br>2 : V -> VE (default)<br>3 : E -> VE<br>4 : V -> V<br>5 : E -> E<br>6 : V -> E<br>7 : E -> V<br>Note: V=Internal audio<br>E=External audio | Set the<br>audio and<br>video<br>synchroniza<br>tion mode   | ><br>SYNC_MODE<br>:1<br><cr></cr>          | <<br>SYNC_MOD<br>E:1<br><cr></cr>              |
| 16 | Query the audio and<br>video synchronization<br>mode | #<br>SYNC_MODE <c<br>R&gt;</c<br>     | NULL                                                                                                    | Query the<br>audio and<br>video<br>synchroniza<br>tion mode | ><br>SYNC_MODE<br>:1<br><cr></cr>          | <<br>SYNC_MOD<br>E:1<br><cr></cr>              |
| 17 | Set the scene name                                   | ><br>SNAMEa:b<br><cr></cr>            | a = Scene number (<br>1~32max)<br>b = scene name(15<br>English char)                                                                                                    | Set the<br>scene10<br>name to<br>"Meeting"                  | ><br>SNAME10:Me<br>eting<br><cr></cr>      | <<br>SNAME10:<br>Meeting<br><cr></cr>          |
| 18 | Query the scene<br>name                              | #<br>SNAMEa<br><cr></cr>              | a = Scene location(<br>1~32max)                                                                                                    | Query the<br>scene10<br>name                                | #SNAME10<br><cr></cr>                      | <<br>SNAME10:<br>Meeting<br><cr></cr>          |
| 19 | Whether the scene is<br>displayed on the<br>WEB      | ><br>SUSEa:b<br><cr></cr>             | a = Scene number (<br>1~32max)<br>b = scene use<br>(0=no display 1=display)                                                                                                    | Set the<br>scene10 for<br>display on<br>the WEB             | ><br>SUSE10:1<br><cr></cr>                 | <suse10:1<br><cr></cr></suse10:1<br>           |
| 20 | Query the status of the scene                        | #<br>SUSEa <cr></cr>                  | a = Scene location(<br>1~32max)                                                                                                    | Query the<br>scene10<br>use                                 | #<br>SUSE10<br><cr></cr>                   | <<br>SUSE10:1<br><cr></cr>                     |
| 21 | Uart switch                                          | ><br>CUARTatob,c<br><cr></cr>         | a = RX(1 ~ matrix max)<br>b c = TX(1 ~ matrix max<br>or ALL)                                                                                                    | Uart switch<br>rx1 to tx1\2                                 | ><br>CUART1to1,2<br><cr></cr>              | <<br>CUART1to1<br>,2<br><cr></cr>              |
| 22 | Query the status of<br>all uart                      | #CRUART<br><cr></cr>                  | NULL                                                                                                    | Query the<br>status of all<br>uart                          | #CRUART<br><cr></cr>                       | <<br>CRUART1:1<br>,2:1, <cr<br>&gt;</cr<br>    |
| 23 | Set the IP address                                   | ><br>IP:a.b.c.d<br><cr></cr>          | a b c d = address(0~255)                                                                                                    | set IP<br>address to<br>the<br>192.168.2.<br>229            | ><br>IP:192.168.2<br>.229<br><cr></cr>     | <<br>IP:192.168.<br>2.229<br><cr></cr>         |
| 24 | Set the Subnet                                       | ><br>SUBNET:a.b.c.d<br><cr></cr>      | a b c d = address(0~255)                                                                                                    | set Subnet<br>to the<br>255.255.25<br>5.0                   | ><br>SUBNET:255.<br>255.255.0<br><cr></cr> | <<br>SUBNET:25<br>5.255.255.<br>0<br><cr></cr> |
| 25 | Set the Gateway                                      | ><br>GATEWAY:a.b.c<br>.d<br><cr></cr> | a b c d = address(0~255)                                                                                                    | set<br>Gateway to<br>the<br>255.255.25<br>5.0               | ><br>GATEWAY:19<br>2.168.2.1<br><cr></cr>  | <<br>GATEWAY:<br>192.168.2.<br>1<br><cr></cr>  |

|    | Action                                                                                                    | Basic ASCII<br>String          | Variables                                                                                                    | Example<br>Settings                                        | Example<br>String                          | Example<br>Response                                                                                                    |
|----|----------------------------------------------------------------------------------------------------|--------------------------------|----------------------------------------------------------------------------------------------------|------------------------------------------------------------|--------------------------------------------|----------------------------------------------------------------------------------------------------|
| 26 | Set the Socket Server<br>port                                                                                                    | ><br>PORT:a<br><cr></cr>       | a = Server port                                                                                                    | Set the<br>Socket<br>Server port<br>to the 1001            | ><br>PORT:1001<br><cr></cr>                | <<br>PORT:1001<br><cr></cr>                                                                                                    |
| 27 | Set Network DHCP                                                                                                    | ><br>DHCP:a<br><cr></cr>       | 1= 0:no open 1:open                                                                                                    | Set<br>Network<br>DHCP for<br>open status                  | ><br>DHCP:1<br><cr></cr>                   | <<br>DHCP:1<br><cr></cr>                                                                                                    |
| 28 | Query the network<br>information                                                                                                    | #<br>NETWORK<br><cr></cr>      | NULL                                                                                                    | Query the<br>network<br>information                        | #<br>NETWORK<br><cr></cr>                  | <<br>IP:192.168.<br>2.229<br><cr><br/>&lt;<br/>SUBNET:25<br/>5.255.255.<br/>0<br/><cr><br/>&lt;<br/>GATEWAY:<br/>192.168.2.<br/>1<br/><cr><br/>&lt;<br/>PORT:1001<br/><cr></cr></cr></cr></cr> |
| 29 | Set the serial port                                                                                                    | ><br>UART:a,b,c,d<br><cr></cr> | a = Baud Rate(115200<br>38400 19200 9600)<br>b = Data bits(8 9)<br>c = Stop bits(1 1.5 2)<br>d = Parity bits(None Odd<br>Even) | Set the<br>serial to<br>the<br>9600,8,1,N<br>one           | >UART:9600<br>,8,1,None <c<br>R&gt;</c<br> | <<br>UART:9600<br>,8,1,None<br><cr></cr>                                                                                                    |
| 30 | Query the serial port                                                                                                    | #UART<br><cr></cr>             | NULL                                                                                                    | Query the serial port                                      | #<br>UART<br><cr></cr>                     | <<br>UART:9600<br>,8,1,None<br><cr></cr>                                                                                                    |
| 31 | Set command<br>enable, the<br>commands received<br>by socket and serial<br>port will not be<br>processed after<br>closing (but the<br>>CMDEN:a <cr><br/>command will not be<br/>affected).</cr> | ><br>CMDEN:a<br><cr></cr>      | a = 0:no make 1:make                                                                                                    | Set<br>command<br>enable                                   | ><br>CMDEN:1<br><cr></cr>                  | <<br>CMDEN:1<br><cr></cr>                                                                                                    |
| 32 | Query the status of the command enable                                                                                                    | #<br>CMDEN<br><cr></cr>        | NULL                                                                                                    | Query the<br>status of<br>the<br>command<br>enable         | #<br>CMDEN<br><cr></cr>                    | <<br>CMDEN:1<br><cr></cr>                                                                                                    |
| 33 | Set the sound when<br>send the command is<br>sent                                                                                                    | ><br>CSOUND:a<br><cr></cr>     | a = 0:no sound 1:sound                                                                                                    | Set the<br>sound<br>when send<br>the<br>command<br>is sent | ><br>CSOUND:1<br><cr></cr>                 | <<br>CSOUND:1<br><cr></cr>                                                                                                    |

|    | Action                                                                                                    | Basic ASCII<br>String        | Variables                                                                                                    | Example<br>Settings                                               | Example<br>String                      | Example<br>Response                               |
|----|----------------------------------------------------------------------------------------------------|------------------------------|----------------------------------------------------------------------------------------------------|-------------------------------------------------------------------|----------------------------------------|---------------------------------------------------|
| 34 | Query the status of<br>the sound when<br>command is sent                                                  | #<br>CSOUND<br><cr></cr>     | NULL                                                                                                    | Query the<br>status of<br>the sound<br>when<br>command<br>is sent | #<br>CSOUND<br><cr></cr>               | <<br>CSOUND:1<br><cr></cr>                        |
| 35 | switch EDID of the<br>output to the input<br>port                                                         | ><br>EDIDatob<br><cr></cr>   | a = output(1 ~ matrix<br>max)<br>b = input(1 ~ matrix<br>max or ALL)                                                             | Switch<br>EDID of the<br>output 1 to<br>the input 2<br>port       | ><br>EDID1to2<br><cr></cr>             | <<br>EDID1to2<br><cr></cr>                        |
| 36 | switch EDID of the<br>system to the input<br>port                                                         | ><br>SYSEatob<br><cr></cr>   | a = system(1 ~ 16)<br>b = input(1 ~ matrix<br>max or ALL)                                                                        | Switch<br>system's<br>EDID 1 to<br>the input 2<br>port            | ><br>SYSE1to2<br><cr></cr>             | <<br>SYSE1to2<br><cr></cr>                        |
| 37 | Save EDID of the output to the system                                                                     | ><br>SEDIDatob<br><cr></cr>  | a = output(1 ~ matrix<br>max)<br>b = system(1 ~ 16)                                                                              | Save EDID<br>of the<br>output 1 to<br>system 2                    | ><br>SEDID1to2<br><cr></cr>            | <<br>SEDID1to2<br><cr></cr>                       |
| 38 | Select the output<br>port to output HDMI<br>or DVI formats                                                | ><br>HDMODE:a,b<br><cr></cr> | a = output(1 ~ matrix<br>max)<br>b = 0:DVI 1:HDMI                                                                                | Set the<br>output 2<br>for HDMI<br>format                         | ><br>HDMODE:2,1<br><cr></cr>           | <<br>HDMODE:2<br>,1<br><cr></cr>                  |
| 39 | Open or close the<br>HDCP of the port<br>(IN/OUT card)                                                    | ><br>HDCP:a,b<br><cr></cr>   | a = port(1 ~ matrix<br>max)<br>b = 0:OFF 1:ON                                                                                    | Set the<br>port 2 the<br>hdcp for off                             | ><br>HDCP:2,0<br><cr></cr>             | <<br>HDCP:2,0<br><cr></cr>                        |
| 40 | Turn on or off the power of the card                                                                      | ><br>CPOWER:a,b<br><cr></cr> | a = port(1 ~ matrix<br>max)<br>b = 0:OFF 1:ON                                                                                    | Close the<br>port 2<br>power<br>supply                            | >CPOWER:2,<br>0 <cr></cr>              | <<br>CPOWER:2,<br>0<br><cr></cr>                  |
| 41 | Query the power<br>status of card                                                                         | #<br>CPOWER:a<br><cr></cr>   | a = port(1 ~ matrix<br>max)                                                                                                    | Query the<br>power<br>status of<br>card 2                         | #<br>CPOWER:2<<br>CR>                  | <<br>CPOWER:2,<br>0<br><cr></cr>                  |
| 42 | Set user login WEB<br>interface's user name<br>and password (Arabic<br>numerals and English<br>word only) | ><br>MUNP:a,b<br><cr></cr>   | a = name(15 the English<br>characters or Arabic<br>numerals)<br>b = password(15 the<br>English characters or<br>Arabic numerals) | set user<br>name:Main<br>password:1<br>23456                      | ><br>MUNP:Main,1<br>23456<br><cr></cr> | <<br>MUNP:Main<br>,123456<br><cr></cr>            |
| 43 | Query management<br>user name and<br>password                                                             | #<br>MUNP<br><cr></cr>       | NULL                                                                                                    | Query<br>manageme<br>nt user<br>name and<br>password              | #<br>MUNP<br><cr></cr>                 | <<br>MUNP:Main<br>,123456<br><cr></cr>            |
| 44 | Send commands to control board                                                                            | ><br>COMa<br><cr></cr>       | a = control card command                                                                                                    | send "-<br>TEST"<br>string                                        | ><br>COM-TEST<br><cr></cr>             | NULL(you<br>don't online<br>returns the<br>ERROR) |

|    | Action                                                            | Basic ASCII<br>String           | Variables                                                                                                    | Example<br>Settings                                                                                                    | Example<br>String                                              | Example<br>Response                                                                                                    |
|----|-------------------------------------------------------------------|---------------------------------|----------------------------------------------------------------------------------------------------|----------------------------------------------------------------------------------------------------|----------------------------------------------------------------|----------------------------------------------------------------------------------------------------|
| 45 | Checking whether<br>the central control<br>board is online or not | #<br>COM<br><cr></cr>           | NULL                                                                                                    | can check<br>out the<br>central<br>control<br>board is<br>online by<br>sending<br>"#COM <cr<br>&gt;"to get a<br/>response of<br/>"<com:1<<br>CR&gt;"</com:1<<br></cr<br> | #<br>COM<br><cr></cr>                                          | <<br>COM:1<br><cr></cr>                                                                                                    |
| 46 | To TCP Socket server send data                                    | ><br>SEND-SS:a:b,c<br><cr></cr> | a = IP<br>b = Server port<br>c = data                                                                                | To<br>192.168.88<br>.100 : 1001<br>send"TEST<br>″                                                                                                    | ><br>SEND-<br>SS:192.168.8<br>8.100:1001,T<br>EST<br><cr></cr> | ><br>SEND-SS:4<br><cr></cr>                                                                                                    |
| 47 | Query status<br>information Returned<br>in JSON format            | #<br>JSON:a,b<br><cr></cr>      | a =<br>("video","scene","system",<br>"weburl","cont")<br>b = mark(Status update<br>version, 0 = Request all<br>data) | Query the<br>state of the<br>video                                                                                                    | >JSON:video<br>,0 <cr></cr>                                    | <pre>{     "system":     {         "run":         "Run 000:01:15"         ,         "temp":         "20~35",         "ip":         "192.168.8 8.151:8020               ",         "wcolor":         "#66ff00",         "mark": 55,         "ahpd": 1,         "uhpd": 1,         "lang": 1,         "update":         true         },      } </pre> |
| 48 | Set the system<br>language                                        | ><br>LANG:a<br><cr></cr>        | a = 0 : English 1 :<br>Chinese                                                                                       | Set the<br>system<br>language is<br>Chinese                                                                                                    | ><br>LANG:1<br><cr></cr>                                       | <<br>LANG:1<br><cr></cr>                                                                                                    |
| 49 | Query system<br>language                                          | #<br>LANG<br><cr></cr>          | NULL                                                                                                    | Query<br>system<br>language                                                                                                    | #LANG <cr></cr>                                                | <<br>LANG:1<br><cr></cr>                                                                                                    |
| 50 | Restart the system                                                | ><br>SOF-RESTART<br><cr></cr>   | NULL                                                                                                    | Restart the<br>system                                                                                                    | >SOF-<br>RESTART <c<br>R&gt;</c<br>                            | <<br>SOF-<br>RESTART<br><cr></cr>                                                                                                    |
| 51 | Restore the factory<br>Settings                                   | ><br>SYS-RESET<br><cr></cr>     | NULL                                                                                                    | Restore the<br>factory<br>Settings                                                                                                    | >SYS-<br>RESET <cr></cr>                                       | <<br>SYS-RESET<br><cr></cr>                                                                                                    |

|    | Action                                             | Basic ASCII<br>String            | Variables                                                                           | Example<br>Settings                                   | Example<br>String                                | Example<br>Response                   |
|----|----------------------------------------------------|----------------------------------|-------------------------------------------------------------------------------------|-------------------------------------------------------|--------------------------------------------------|---------------------------------------|
| 52 | Query all the daughter card types                  | #<br>RCID<br><cr></cr>           | NULL (return data reference link)                                                   | Query all<br>the<br>daughter<br>card types            | #RCID <cr></cr>                                  | <<br>RCID:1:I1,<br>2:N/A<br><cr></cr> |
| 53 | Query main software version                        | #<br>SVER<br><cr></cr>           | NULL                                                                                | Query main<br>software<br>version                     | #SVER <cr></cr>                                  | <<br>SVER:1.0.0<br><cr></cr>          |
| 54 | Query hardware<br>version                          | #<br>HVER<br><cr></cr>           | NULL                                                                                | Query<br>hardware<br>version                          | #HVER <cr></cr>                                  | <<br>HVER:1.0.0<br><cr></cr>          |
| 55 | Query the firmware<br>version of the back<br>board | #<br>BVER<br><cr></cr>           | NULL                                                                                | Query back<br>software<br>version                     | #BVER <cr></cr>                                  | <<br>BVER:1.0.0<br><cr></cr>          |
| 56 | Query the matrix<br>type                           | #<br>M0<br><cr></cr>             | NULL                                                                                | Query<br>matrix type                                  | #<br>M0<br><cr></cr>                             | <<br>MVP-16C<br><cr></cr>             |
| 57 | send commands to<br>HDBT cards                     | ><br>SEND-CU:a:xb:c<br><cr></cr> | a = baud Rate(115200<br>38400 19200 9600)<br>x =I or O<br>b = card port<br>c = data | For<br>example,<br>send "TEST<br>" to output<br>port1 | ><br>SEND-<br>CU:115200:<br>01:TEST<br><cr></cr> |                                       |

## Warranty

### **Limited 3 Year Warranty**

Aurora Multimedia Corp. ("Manufacturer") warrants that this product is free of defects in both materials and workmanship for a period of 3 years as defined herein for parts and labor from date of purchase. This Limited Warranty covers products purchased in the year of 2009 and after. Motorized mechanical parts (Hard Drives, DVD, etc), mechanical parts (buttons, doors, etc), remotes and cables are covered for a period of 1 year. Touch screen displays are covered for 1 year; touch screen overlay components are covered for 90 days. Supplied batteries are not covered by this warranty. During the warranty period, and upon proof of purchase, the product will be repaired or replaced (with same or similar model) at our option without charge for parts or labor for the specified product lifetime warranty period.

This warranty shall not apply if any of the following:

A. The product has been damaged by negligence, accident, lightning, water, act-of-God or mishandling; or,

B. The product has not been operated in accordance with procedures specified in operating instructions: or,

C. The product has been repaired and or altered by other than manufacturer or authorized service center; or,

D. The product's original serial number has been modified or removed: or,

E. External equipment other than supplied by manufacturer, in determination of manufacturer, shall have affected the performance, safety or reliability of the product.

F. Part(s) are no longer available for product.

In the event that the product needs repair or replacement during the specified warranty period, product should be shipped back to Manufacturer at Purchaser's expense. Repaired or replaced product shall be returned to Purchaser by standard shipping methods at Manufacturer's discretion. Express shipping will be at the expense of the Purchaser. If Purchaser resides outside the contiguous US, return shipping shall be at Purchaser's expense.

#### No other warranty, express or implied other than Manufacturer's shall apply.

Manufacturer does not assume any responsibility for consequential damages, expenses or loss of revenue or property, inconvenience or interruption in operation experienced by the customer due to a malfunction of the purchased equipment. No warranty service performed on any product shall extend the applicable warranty period. This warranty does not cover damage to the equipment during shipping and Manufacturer assumes no responsibility for such damage.